## SOUTH HUNTINGTON UNION FREE SCHOOL DISTRICT

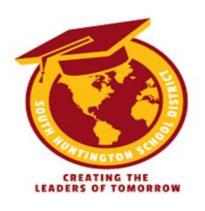

## Office of the District Clerk

The South Huntington School District Board Meeting will be held on Wednesday, September 9th, 2020, at 7:30 pm as a live-stream on Youtube (<a href="https://youtu.be/4l-1aock99Q">https://youtu.be/4l-1aock99Q</a>). We have successfully established a process for individual residents to virtually ask the Board of Education questions. If you do not have a Zoom account, you can easily make one by going to <a href="https://zoom.us/signin">https://zoom.us/signin</a>. If you prefer to email your questions or concerns, you may do so at <a href="mailto:boe@shufsd.org">boe@shufsd.org</a>.

If you wish to address the Board virtually, please click on the link to register for the Zoom meeting on our website, or on Youtube from the live stream.

Once you register for the meeting, you will be sent an email with instructions on how to join.

Please note that we are not starting this Zoom Meeting until the VOICE OF THE RESIDENT portion of our meeting (at the end of the meeting). Please watch the live stream from youtube (link above) until we instruct you to switch over to zoom.

## **FOR ZOOM MEETING:**

You are invited to a Zoom webinar.

When: September 9, 2020, 7:30 PM Eastern Time (US and Canada)

Topic: SHUFSD BOE Meeting: 09/09/2020

Register in advance for this webinar:

https://zoom.us/webinar/register/WN FCmAGG6GSWmuEBEoUDWi3w

After registering, you will receive a confirmation email containing information about joining the webinar.

- Once you have entered the Zoom meeting, you will be in a "waiting room." The Board President will take questions from residents one at a time.
- IMPORTANT: PLEASE NOTE THAT THE MICROPHONE ICON IN THE BOTTOM

  LEFT-HAND CORNER NEEDS TO BE IN THE UNMUTED POSITION IN ORDER FOR

  THE BOARD TO HEAR YOU.

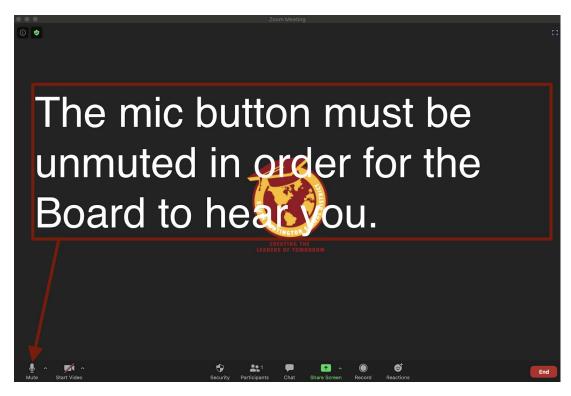

- Once you are prompted into the meeting, you have the option to turn your camera on or off. This function can only be done on your end by pressing the camera button at the bottom left-hand corner.

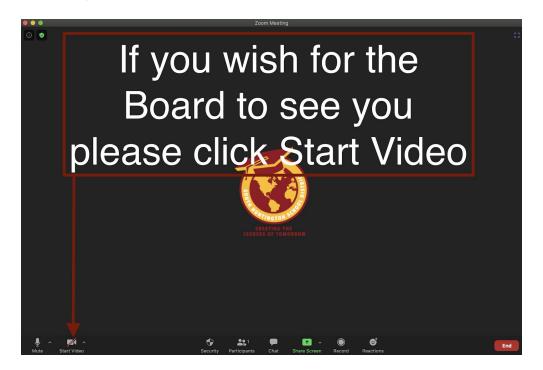